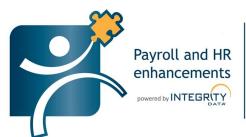

### innovation. excellence. success.

Providing products and services to enhance Microsoft Dynamics® GP Payroll and Human Resources

### **Negative Payroll Transactions**

Manage payroll corrections and adjustments in Microsoft Dynamics® GP Payroll.

## Is your timecard data always entered correctly for all employees?

Organizations need flexibility to make corrections and manage adjustments to payroll amounts. Negative Payroll Transactions allows you to enter negative pay code transactions in order to reverse incorrectly paid earnings on previous payroll runs, or to make other necessary adjustments.

## Would it be helpful if your system automatically adjusted payroll transactions in the payroll build?

Payroll transactions occurring after the pay rate change reflect the new rate. Payroll transactions occurring before the pay rate change reflect the old pay rate.

| File Edit         | Tools Help    |                                       |                |          |               |    | sa Fabrikan | n, Inc. 4/12/ |
|-------------------|---------------|---------------------------------------|----------------|----------|---------------|----|-------------|---------------|
| <u>N</u> ew Batch | Ma Delete Bat | ch 🎒 <u>P</u> rint 🔚 C <u>a</u> lcula | te             |          |               |    |             |               |
| Batch ID          | IT-INSS       | Q IT - Network & !                    | Systems Specia | list Hou | ırs Batch     |    |             |               |
| - Transaction D   | efaults —     |                                       |                | Data     | Entry Option: |    |             |               |
| Pay Period Fr     | om 6/4/2017   | III Days Worked                       |                | Curre    | nt Options:   |    |             |               |
|                   | Го 6/17/2017  | ₩ Weeks Worked                        |                | No 0     | Options       |    |             | Options       |
|                   |               |                                       |                |          |               |    |             | ea Ca         |
|                   |               |                                       |                |          |               |    |             | <b>©</b>      |
|                   |               | Employee Name                         | Trx Type       |          |               |    | Amount      | Pay Rate      |
|                   | ZHOWARD       | Brewer, Howard                        | Pay Code       |          | HOUR          | IT | 11.00       | \$16.07       |
| 742               | ZHOWARD       | Brewer, Howard                        | Pay Code       | •        | HOUR          | IT | 10.00       | \$16.07       |
| 743               | ZHOWARD       | Brewer, Howard                        | Pay Code       | •        | HOUR          | IT | 14.00       | \$16.07       |
| 744               | ZHOWARD       | Brewer, Howard                        | Pay Code       | -        | HOLI          | IT | 8.00        | \$20.00       |
| 745               | ZHOWARD       | Brewer, Howard                        | Pay Code       | •        | HOUR          | IT | 12.00       | \$20.00       |
| 746               | ZHOWARD       | Brewer, Howard                        | Pay Code       | -        | HOUR          | IT | 8.00        | \$20.00       |
| 747               | ZHOWARD       | Brewer, Howard                        | Pay Code       |          | COMSRV        | IT | 8.00        | \$20.00       |
| 700               | ZHOWARD       | Brewer, Howard                        | Pay Code       |          | COMP          | IT | 6.00        | \$20.00       |
| 705               | ZHOWARD       | Brewer, Howard                        | Pay Code       |          | PTO           | IT | (8.00)      | \$20.00       |
|                   | ZHOWARD       | Brewer, Howard                        | Pay Code       |          | FMLA-R        | IT | 2.00        | \$20.00       |
| 760               | ZHOWAHD       |                                       |                |          |               |    | \$0.00      | \$0.00        |

#### Are you able to view or print adjusted reports?

The negative transaction entered in the payroll transaction entry window is carried through the payroll process and reflected on all core payroll reports, saving you time.

|                                      | 9/2007 12:29:33 PM     | Fabrikam, Inc.                                |        | Page:              | 1          |
|--------------------------------------|------------------------|-----------------------------------------------|--------|--------------------|------------|
| User Date: 4/1                       | 2/2007                 | PAYROLL CHECK POSTING REGISTS<br>U.S. Payroll | ER     | User ID:           | sa         |
| Ranges:                              |                        |                                               |        |                    |            |
| Audit Trail                          | Code UPRCC00000012     |                                               |        |                    |            |
| Posted Date                          | 4/12/2007              |                                               |        |                    |            |
| Account Number                       | Description            | Employee ID                                   | Hours  | DR                 | CR         |
| 000-1110-00                          | Cash - Payroll         | BARR0001                                      |        |                    | \$479.56   |
| 000-2150-00 Taxable Benefits Payable |                        | le BARR0001                                   |        |                    | \$15.05    |
| 000-2161-00                          | IL State Withholding P | ayable BARR0001                               |        |                    | \$27.93    |
| 000-2170-00                          | Federal Withholding Pa | yable BARR0001                                |        |                    | \$158.13   |
| 000-2200-00                          | Payroll Deductions Pay | able BARR0001                                 |        |                    | \$408.25   |
| 000-5100-01                          | All Hours              | BARR0001                                      | (8.00) |                    |            |
| 100-5170-00                          | Payroll Taxes - Admini | stration BARR0001                             |        | \$70.83            |            |
| 200-5100-00                          | Salaries and Wages - A | ccounting BARR0001                            |        |                    | \$110.00   |
| 200-5150-00                          | Employee Benefits - Ac | counting BARR0001                             |        |                    | \$1.64     |
| 200-5170-00                          | Payroll Taxes - Accoun | ting BARR0001                                 |        |                    | \$6.96     |
| 400-5100-00                          | Salaries and Wages - S | ervice/InstallaBARR0001                       |        | \$1,120.00         |            |
| 400-5100-01                          | Fire Hours             | BARR0001                                      | 80.00  |                    |            |
| 400-5150-00                          | Employee Benefits - Se | rvice/InstallatBARR0001                       |        | \$16.69            |            |
|                                      |                        | Total Number of Hours:                        | 72.00  | Totals: \$1,207.52 | \$1,207.52 |

Are you able to integrate to Financials?

During posting, the GL accounts are updated with the adjustment, and in the Payroll Check Posting Register, the appropriate accounts were updated to account for the negative transaction.

# Are you able to view adjustments to the position and wages?

By viewing the Position Posting Journal, you can see adjustments to the position hours and wages.

This can be used for many pay types, including tips and piecework.

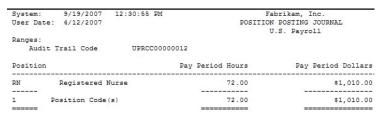

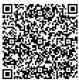

#### Scan to sign up for our eNewsletter

**For more information** about Integrity Data and their products and services, including product demonstration videos, FAQs and value calculators, please visit **gphrp.com** or call **888.786.6162.** © 2012 Integrity Data. All rights reserved.